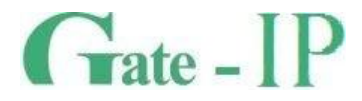

**Gate-Hub-WiFi** РЕТРАНСЛЯТОР СИСТЕМЫ БЕСПРОВОДНЫХ ЗАМКОВ СКУД GATE-IP

Паспорт и инструкция по эксплуатации

**Санкт-Петербург, 2012-2014** 

#### **Права и их защита**

Всеми правами на данный документ обладает компания «Равелин Лтд». Не допускается копирование, перепечатка и любой другой способ воспроизведения документа или его части без согласия

#### **Об этом документе**

Настоящее руководство по эксплуатации описывает порядок установки, подключения и эксплуатации ретранслятора системы беспроводных замков (в дальнейшем ретранслятора). Перед монтажом прибора тщательно изучите данную инструкцию. Характеристики и параметры ретранслятора описаны в разделе **[Характеристики](#page-3-0)**. Внешний вид прибора, описание контактов и режимов работы приводится в разделе **[Описание и работа](#page-4-0)**. Порядок монтажа, и настройка ретранслятора описаны в разделе **Порядок работы с устройством**

**Внимание!** Перед монтажом и подключением ретранслятора следует внимательно изучить настоящее руководство по эксплуатации. Выполнение монтажа, подключения прибора допускается только лицами или организациями, имеющими соответствующие полномочия от производителя.

#### **Обучение и техническая поддержка**

Курсы обучения, охватывающие вопросы установки и использования ретранслятора в составе системы беспроводных замков, проводятся компанией «Равелин ЛТД». Вся техническая информация доступна на сайте компании **http://skd-gate.ru**  Там же можно подписаться на рассылку новостей и задать вопрос группе технической поддержки.

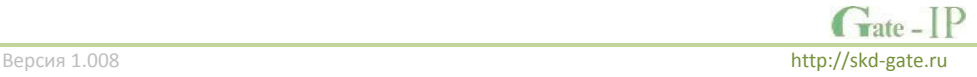

**2** 

# Содержание

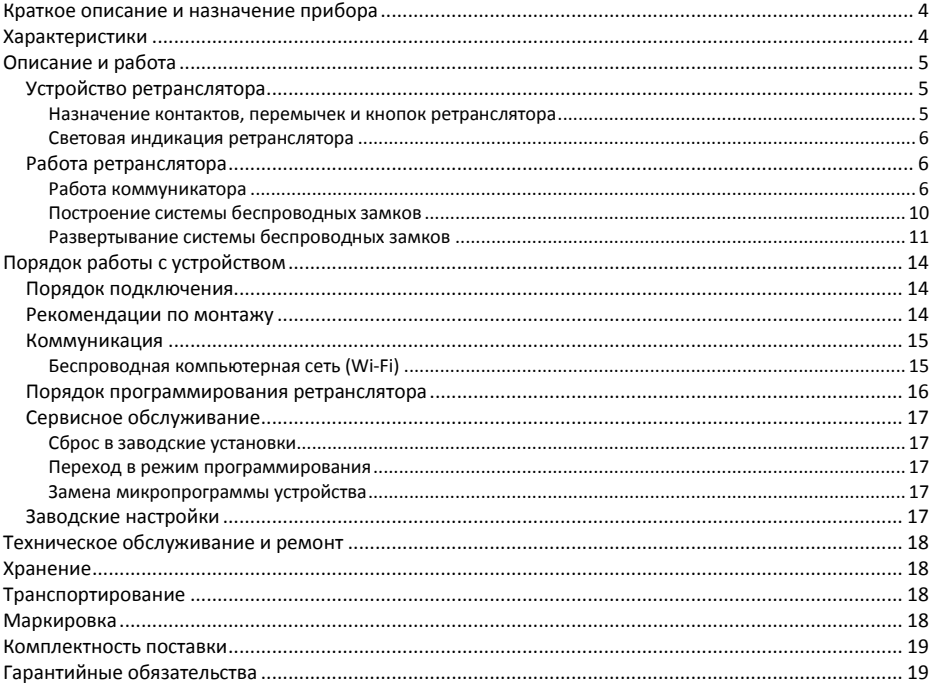

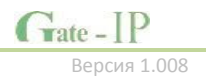

 $\overline{\mathbf{3}}$ 

http://skd-gate.ru

## <span id="page-3-1"></span>**Краткое описание и назначение прибора**

Ретранслятор Gate-Hub-WiFi – устройство, предназначенное для расширения области действия беспроводного радио интерфейса (ISM) при построении системы беспроводных замков (контроллеры Gate-IP-Lock). Работает под управлением командного контроллера Gate-IC-Lock. Для работы в системе Gate-IP прибор использует интерфейс Wi-Fi (беспроводная компьютерная сеть) и существующую компьютерную сеть.

В ретрансляторе предусмотрена функция программирования сетевых настроек и обновления его микропрограммы через стандартный порт USB (micro USB B).

Питание ретранслятора может осуществляться как от источника 12В, так и от источника питания с разъемом USB micro B, что значительно упрощает установку приборов.

Тщательно продуманные технические и конструкторские решения, простой монтаж, коммуникация по компьютерной сети – все это позволяет легко построить систему беспроводных замков для управления доступом в помещения.

## <span id="page-3-0"></span>**Характеристики**

- Питание:
	- o **Внешний источник 12В:**
		- Ток потребления от источника 12 В, не более 150 мА,
		- Амплитуда пульсаций источника питания постоянного тока, не более 500 мВ.

#### o **Разъем micro USB.**

- Ретранслирует данные от контролеров Gate-IP-Lock:
	- o ISM устройство с двусторонней коммуникацией. Поддерживаемые частоты ISM - ITU Регион 1 (Европа): 868.0-868.6 МГц;
	- o Дальность до 20 м;
	- o Интерфейс связи с командным контроллером Gate-IC-Lock беспроводная компьютерная сеть.
- Интерфейс связи: IEEE 802.11b/g/n (Open, WPA-PSK, WPA2-PSK);
- Один порт micro USB для конфигурации сетевых настроек и обновления микропрограммы контроллера;
- Полная конфигурация выполняется с помощью ПО СКУД через компьютерную сеть. Есть режим автоконфигурации в одноранговой сети;
- Габаритные размеры корпуса прибора 120 х 40 х 35 мм;
- Климатическое исполнение УХЛ 4.2 по ГОСТ 15150-69 в диапазоне температур окружающего воздуха от 0 до +55  $^{\circ}$  C:
- Ретранслятор обеспечивает работоспособность при относительной влажности до 80 % без конденсации влаги.

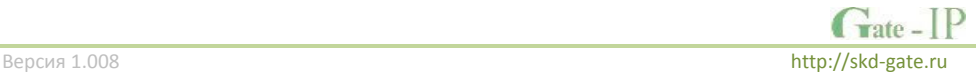

# <span id="page-4-0"></span>**Описание и работа**

## <span id="page-4-1"></span>**Устройство ретранслятора**

Внешний вид прибора представлен на рис. 1.

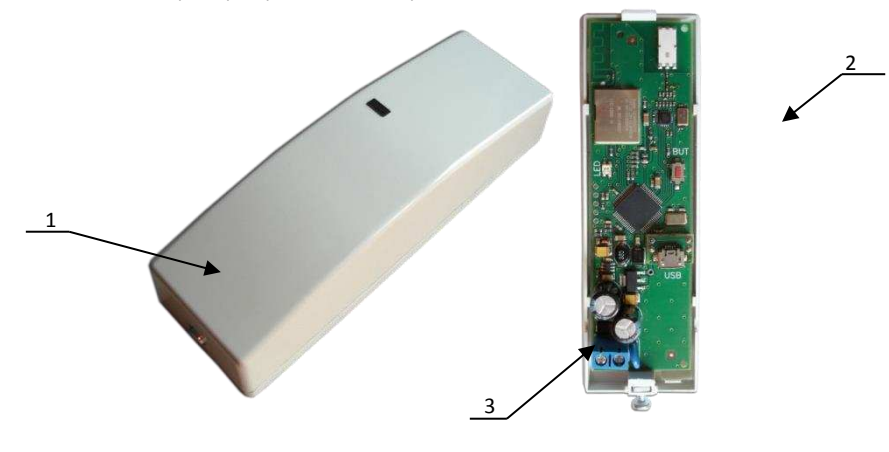

- *1. Корпус устройства 2. Плата прибора 3. Клеммная колодка*
- 
- 

## Рис. 1. Внешний вид Gate-Hub-WiFi

Расположение на плате ретранслятора кнопок, разъёмов и их назначение показано на рис. 2.

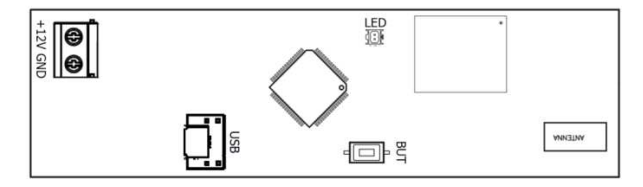

Рис. 2. Внешний вид платы ретранслятора

## <span id="page-4-2"></span>**Назначение контактов, перемычек и кнопок ретранслятора**

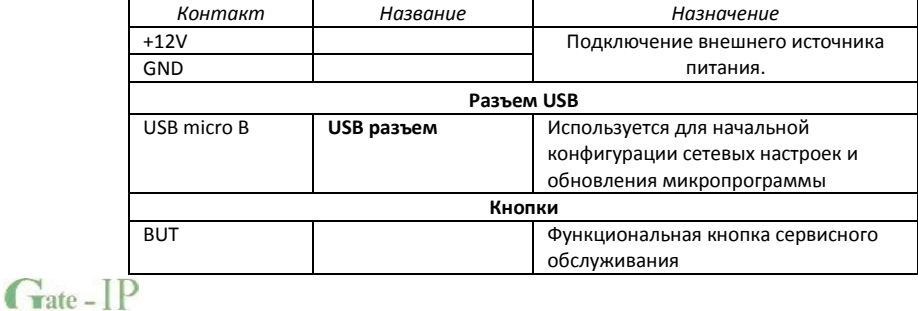

#### <span id="page-5-0"></span>**Световая индикация ретранслятора**

Двухцветный светодиод - **LED**:

- **нет связи с точкой доступа** мигает желтым;
- **сбой Wi-Fi модуля** горит желтым;
- **дежурный режим (периодическое мигание):**
	- o красный, 2 коротких импульса раз в секунду связь с командным контроллером отсутствует,
	- o зеленый 1 короткий импульс раз в секунду связь с командным контроллером в норме;
- **режим загрузчика**  быстрое мигание красным.

#### <span id="page-5-1"></span>**Работа ретранслятора**

Ретрансляторы поставляются в незагруженном состоянии, в заводских настройках. В этом состоянии двухцветный светодиод на устройстве мигает желтым. Для работы прибора в СКУД необходимо загрузить в него сетевые настройки с помощью программы "Конфигуратор", и воспользоваться режимом автоконфигурации.

Сброс ретранслятора в незагруженное состояние производится либо командой с компьютера, либо с помощью процедуры, описанной в разделе "Сервисное обслуживание".

В дежурном режиме ретранслятор обрабатывает информацию, поступающую от беспроводных контроллеров Gate-IP-Lock непосредственно через встроенный радио интерфейс (ISM) и ретранслирует ее к контролеру Gate-IC-Lock. Для подключения ретранслятора к Gate-IC-Lock используется интерфейс Wi-Fi (беспроводная компьютерная сеть) и существующая компьютерная сеть.

#### <span id="page-5-2"></span>**Работа коммуникатора**

Ретранслятор работает в автоматическом режиме. После загрузки конфигурации с Gate-IC-Lock выполняется отработка данных от разрешенных беспроводных контроллеров Gate-IP-Lock и отправка данных к контроллеру Gate-IC-Lock.

Коммуникатор ретранслятора работает в режиме **нотификации**, то есть при наличии данных инициируется обмен ими с контроллером Gate-IC-Lock.

Прибор может быть подключен к компьютерной сети с помощью беспроводного соединения (Wi-Fi).

При этом обеспечивается как работа внутри **локальной** сети предприятия (см. рис 3), так и **через сеть Интернет** (см. рис. 4), что позволяет строить распределенные системы доступа любого масштаба.

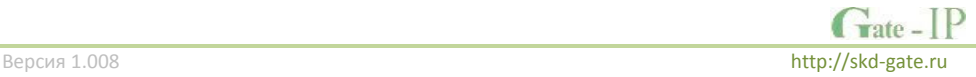

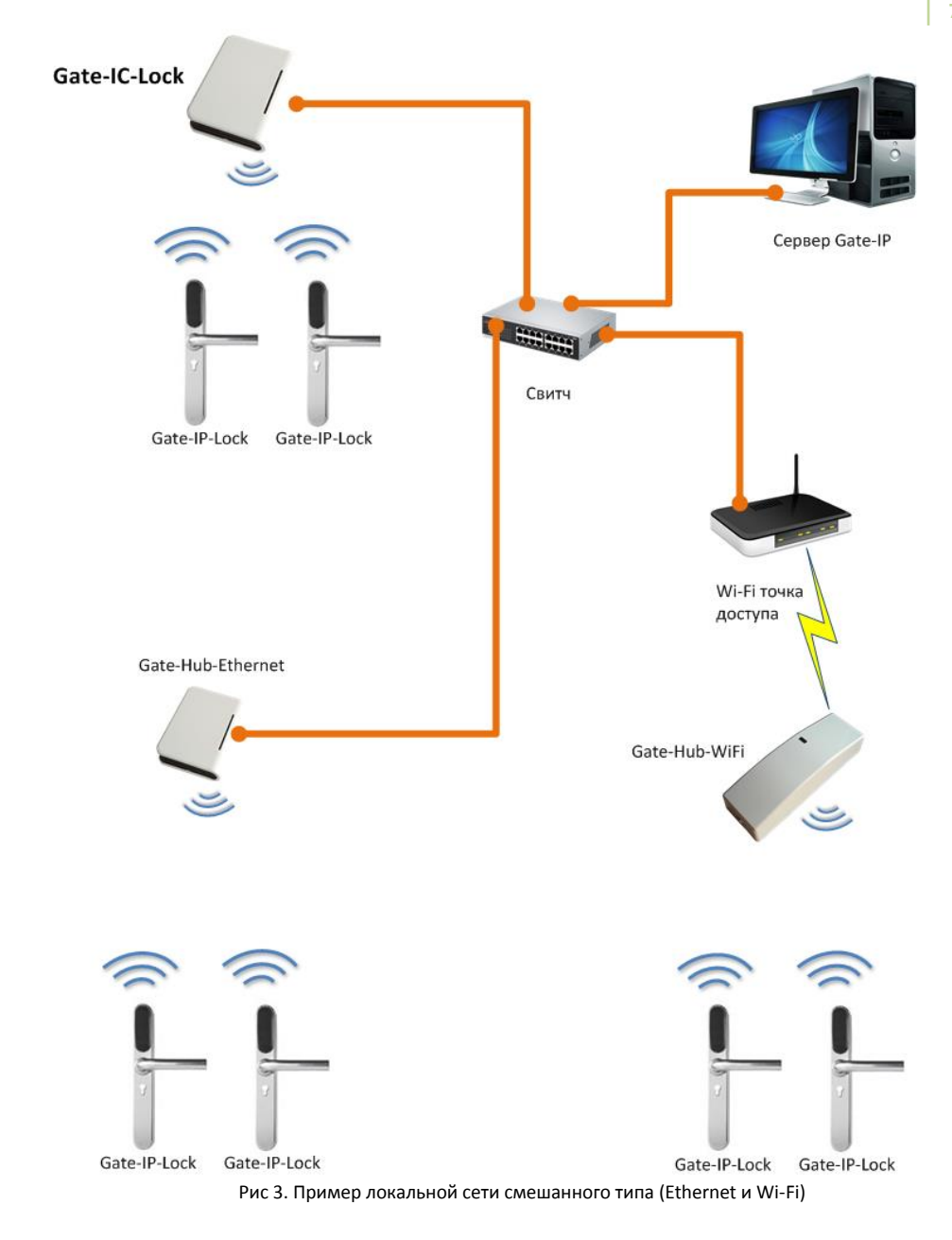

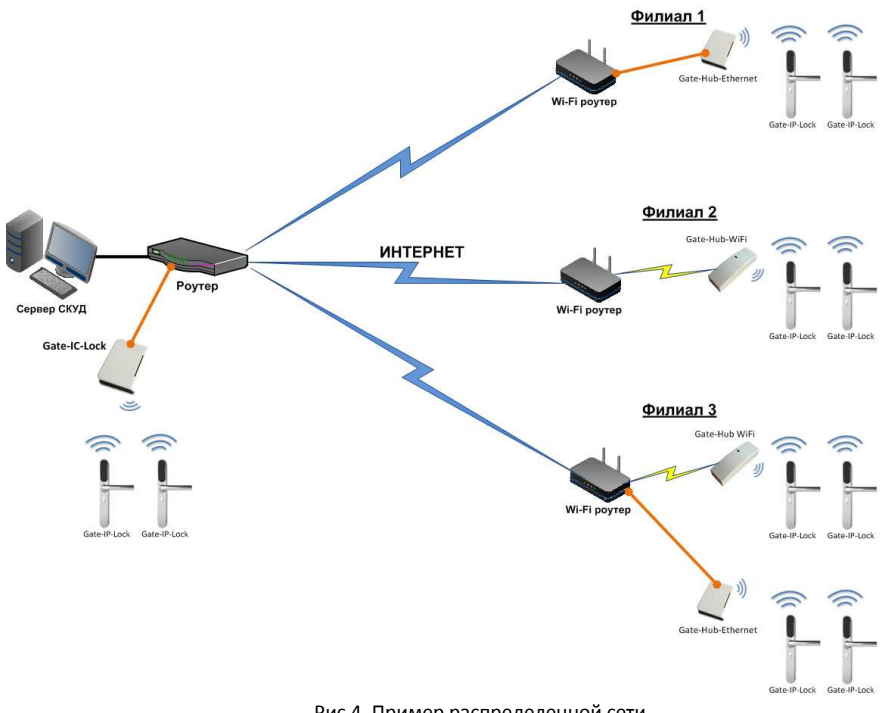

Рис 4. Пример распределенной сети

При построении общей сети центрального офиса и филиалов для дополнительной защиты рекомендуется использовать VPN технологии, а для обеспечения резервирования каналов связи - роутеры с двумя разнородными каналами доступа в Интернет.

Для резервирования беспроводного канала связи поддерживается работа с несколькими Wi-Fi точками доступа (основная и резервная) - см. рис.5.

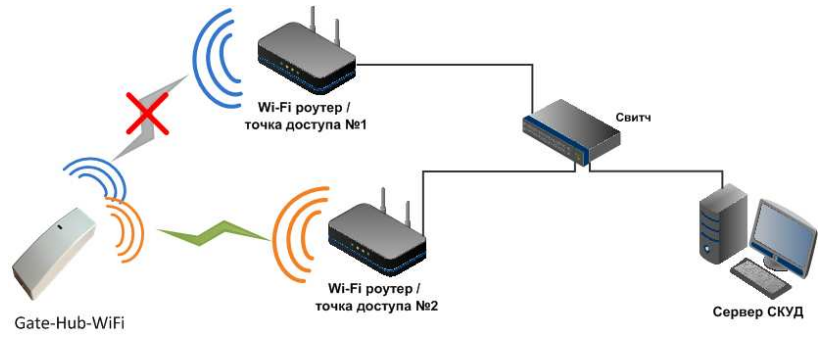

Рис 5. Работа с несколькими Wi-Fi точками доступа

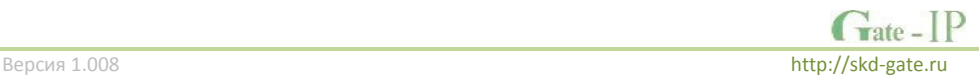

#### *Алгоритм работы внутри локальной сети*

- 1. Определение доступности Wi-Fi сетей
- 2. Подключение к заданному SSID №1
- 3. После включения контроллера, выполняется проверка, включен ли режим DHCP (IP адрес прибора 0.0.0.0), или прибор получил статический IP адрес;
- 4. Если включен режим DHCP, будет запущена процедура динамического назначения IP адреса;
- 5. Периодическое обновление статуса IP адреса (продление зарезервированного IP, если включен режим DHCP)
- 6. Определение доступности контроллера Gate-IC-Lock (по IP или DNS имени)
- 7. Периодическая отправка тестовых сигналов
- 8. Отправка событий доступа
- 9. Ожидание команд контроллера
- 10. При повторном сбое переход к следующему заданному SSID

## *Алгоритм работы через сеть Интернет (локальная проводная сеть)*

- 1. Определение доступности Wi-Fi сетей
- 2. Подключение к заданному SSID №1
- 3. После включения контроллера, выполняется проверка, включен ли режим DHCP (IP адрес прибора 0.0.0.0), или прибор получил статический IP адрес;
- 4. Если включен режим DHCP, будет запущена процедура динамического назначения IP адреса;
- 5. Периодическое обновление статуса IP адреса (продление зарезервированного IP, если включен режим DHCP)
- 6. Определение возможности выхода в Интернет (доступность заданных IP адресов маршрутизаторов)
- 7. Определение доступности контроллера Gate-IC-Lock (по IP или DNS имени)
- 8. Периодическая отправка тестовых сигналов
- 9. Отправка событий доступа
- 10. Ожидание команд контроллера
- 11. При сбое переход к следующему заданному SSID

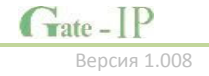

#### <span id="page-9-0"></span>**Построение системы беспроводных замков**

Построение системы имеет четкую иерархическую структуру. Все исполняющие контроллеры Gate-IP-Lock работают в автоматическом режиме, т.е. принимают решение о предоставлении доступа на основе загруженных в них ранее правил.

Контроллер Gate-IC-Lock выполняет маршрутизацию данных от разрешенных беспроводных контроллеров Gate-IP-Lock через ретрансляторы Gate-Hub (Ethernet или Wi-Fi). Интерфейс связи между Gate-IC-Lock и сервером СКУД, а также между Gate-IC-Lock и Gate-Hub – компьютерная сеть. Интерфейс связи между Gate-IC-Lock, Gate-Hub и Gate-IP-Lock – ISM радио.

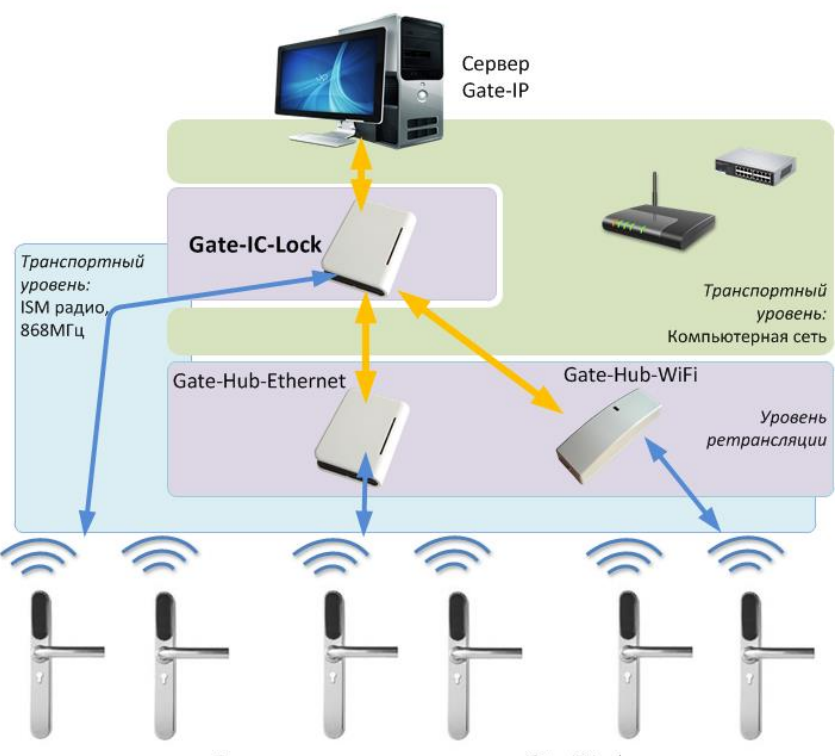

Беспроводные дверные контроллеры Gate-IP-Lock

Рис 6. Построение системы беспроводных замков

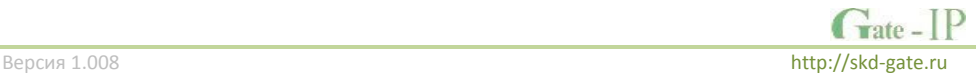

#### <span id="page-10-0"></span>**Развертывание системы беспроводных замков**

Использование существующей сетевой инфраструктуры, стандартных сетевых протоколов (например, DHCP) позволили реализовать принцип "подключил и работаешь". Режим автоконфигурации адреса сервера в устройствах значительно облегчает развертывание системы беспроводных замков.

Процедура развертывания системы состоит из трех шагов (см. рис. 7):

- 1. подключение контроллера Gate-IC-Lock,
- 2. подключение ретрансляторов Gate-Hub,
- 3. подключение беспроводных контроллеров Gate-IP-Lock

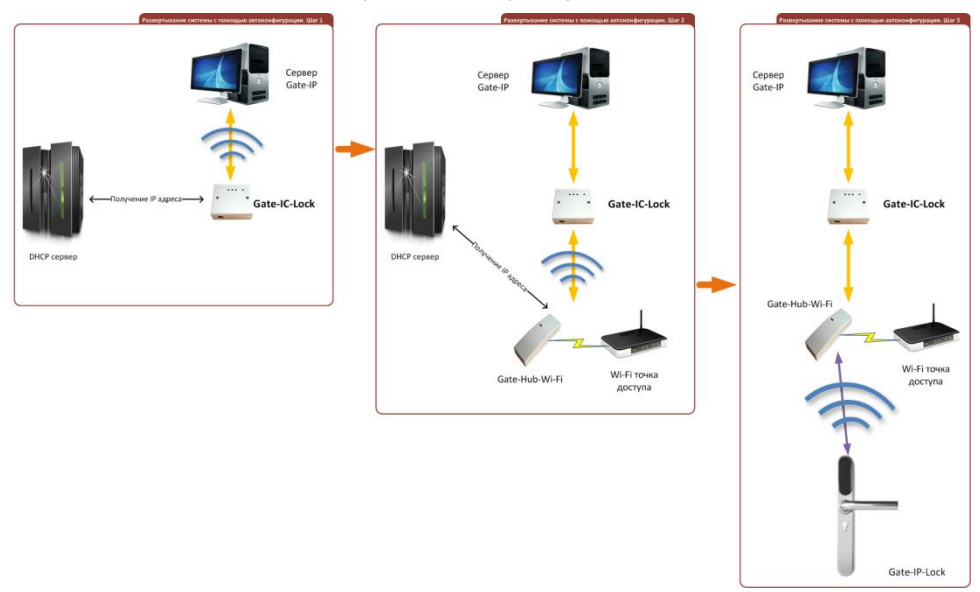

#### Рис 7. Развертывание системы беспроводных замков

Алгоритмы работы автоконфигурации для каждого шага, описаны ниже.

#### *Автоконфигурация адресов сервера для Gate-IC-Lock*

- 1. После включения контроллера, выполняется проверка, включен ли режим DHCP (IP адрес прибора 0.0.0.0), или прибор получил статический IP адрес;
- 2. Если включен режим DHCP, будет запущена процедура динамического назначения IP адреса;
- 3. Если не задан адрес сервера СКУД (IP или DNS имя), включается режим автоконфигурации контроллера:
	- a. Прибор выполняет рассылку пакетов данных, оповещающих сервер СКУД о себе как о новом устройстве в локальной сети.

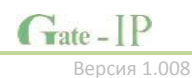

Хотя данная рассылка широковещательная, но она ограничена одноранговой локальной сетью, и активным сетевым оборудованием. Поэтому для сетей со сложной топологией IP адреса сервера СКУД задаются вручную.

- b. При получении пакета данных от нового прибора оператору системы будет выдано оповещение. Далее оператор должен добавить прибор в базу данных (БД).
- c. После добавления устройства в БД прибор получает пакет с ответом от сервера СКУД. Инициализируется запись адреса сервера в настройки контроллера и прекращается широковещательная рассылка.
- d. После настройки параметров контроллера в БД оператор должен выполнить загрузку устройства. Прибор будет связан с данной СКУД, что исключит возможность перехвата управления.

Чтобы отменить привязку контроллера к СКУД, его следует сбросить к заводским настройкам.

e. В случае смены адреса сервера, устройство повторно выполнит автоконфигурацию, но обмен данными будет возможен только со СКУД, к которой был привязан прибор.

## *Автоконфигурация адресов Gate-IC-Lock для ретрансляторов, подключаемых к контроллеруконцентратору*

- 1. После включения ретранслятора, выполняется проверка, включен ли режим DHCP (IP адрес прибора 0.0.0.0), или прибор получил статический IP адрес;
- 2. Если включен режим DHCP, будет запущена процедура динамического назначения IP адреса;
- 3. Если не задан адрес контроллера Gate-IC-Lock (IP или DNS имя), включается режим автоконфигурации ретранслятора:
	- a. Прибор выполняет рассылку пакетов данных, оповещающих контроллер-концентратор о себе как о новом устройстве в локальной сети.

Хотя данная рассылка широковещательная, но она ограничена одноранговой локальной сетью, и активным сетевым оборудованием. Поэтому для сетей со сложной топологией IP адреса концентратора Gate-IC-Lock задаются вручную.

- b. При получении пакета данных от нового прибора с помощью Gate-IC-Lock оператору системы будет выдано оповещение. Далее оператор должен добавить прибор в базу данных (БД).
- c. После добавления устройства в БД оператор должен выполнить загрузку контроллера-концентратора Gate-IC-Lock.
- d. После загрузки Gate-IC-Lock прибор получает пакет с ответом от контроллера-концентратора. Инициализируется запись адреса

 $Tate - IP$ 

Gate-IC-Lock в настройки ретранслятора и прекращается широковещательная рассылка. Прибор будет связан с данной СКУД, что исключит возможность перехвата управления.

Чтобы отменить привязку ретранслятора к СКУД его следует сбросить к заводским настройкам.

e. В случае смены адреса Gate-IC-Lock, устройство повторно выполнит автоконфигурацию, но обмен данными будет возможен только с контроллерами-концентраторами СКУД, к которой был привязан прибор.

## *Автоконфигурация контроллеров Gate-IP-Lock*

- 1. После включения прибор выполняет самоанонс по радиоинтерфейсу (ISM).
- 2. Если прибор не связан ни с одним Gate-IC-Lock, включается режим автоконфигурации:
	- a. Прибор выполняет рассылку пакетов данных, оповещающих о себе как о новом устройстве.
	- b. Пакеты данных принимают ретрансляторы Gate-Hub и передают их контроллеру-концентратору Gate-IC-Lock.
	- c. Gate-IC-Lock отправляет извещение о новом устройстве на сервер СКУД.
	- d. При получении пакета данных от нового прибора оператору системы будет выдано оповещение. Далее оператор должен добавить прибор в базу данных (БД).
	- e. После добавления устройства в БД оператор должен выполнить загрузку контроллера-концентратора Gate-IC-Lock.
	- f. Затем, после настройки параметров контроллера Gate-IP-Lock в БД, оператор должен выполнить загрузку устройства. Прибор будет связан с данной СКУД, что исключит возможность перехвата управления.

Чтобы отменить привязку прибора к СКУД его следует сбросить к заводским настройкам.

3. Gate-IP-Lock переходит в штатный режим работы.

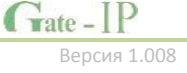

## <span id="page-13-0"></span>**Порядок работы с устройством**

Ретранслятор поставляется в пластиковом корпусе без источника питания. Габаритные размеры прибора указаны на рис. 8.

## <span id="page-13-1"></span>**Порядок подключения**

- 1. При необходимости, если нет возможности получить настройки автоматически, произведите начальную настройку (а именно задайте сетевые параметры) ретранслятора с помощью утилиты "Конфигуратор" через USB порт
- 2. В месте установки ретранслятора выполните подготовку - разметьте и просверлите отверстия (см. **[Рекомендации по монтажу](#page-13-2)**)
- 3. Выполните подводку кабеля от блока питания
- 4. Выполните укладку монтажных кабелей в стене
- 5. Установите и закрепите корпус ретранслятора,
- 6. Наденьте верхнюю крышку и зафиксируйте винтами
- 7. Подключите в ПО СКУД ретранслятор (в соответствии с инструкцией СКУД)
- 8. С помощью ПО СКУД выполните полную загрузку.
- 9. Устройство готово к работе

## <span id="page-13-2"></span>**Рекомендации по монтажу**

Размещать ретранслятора следует в месте, доступном для обслуживания.

Для установки ретранслятора на стене (См. Рис. 9) необходимо выполнить следующие действия:

- откройте крышку корпуса, извлеките плату из корпуса, приложите его к предполагаемому месту крепления и выполните разметку отверстий;
- пропустите провода в отверстия в стенке корпуса;
- закрепите корпус устройства;
- выполните подключение проводов.

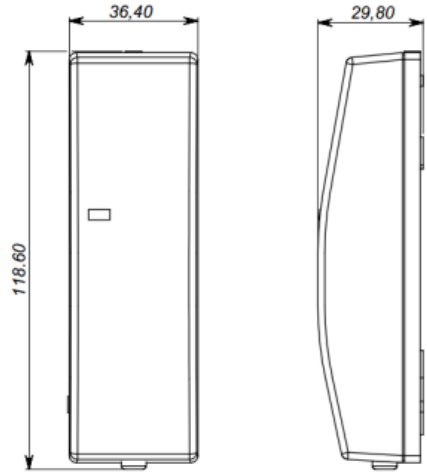

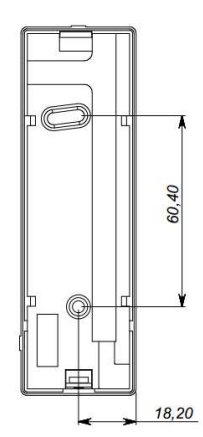

Рис 9. Разметка крепежных отверстий

 $\mathbf{r}_{\text{ate}}$  -  $\mathbf{P}$ Версия 1.008 [http://skd-gate.ru](http://skd-gate.ru/)

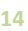

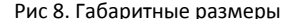

## <span id="page-14-0"></span>**Коммуникация**

Для связи с контроллером Gate-IC-Lock ретранслятор Gate-Hub-WiFi может использовать существующую компьютерную сеть. При соответствующей настройке обеспечивается (при конфигурации с ПК с помощью ПО "Конфигуратор"):

- назначение статического или динамического (DHCP) IP адреса устройству;
- работа с двумя (основной и резервный) IP или DNS (доменными именами компьютера) адресами контроллера Gate-IC-Lock;
- Работа через сеть Интернет с возможностью резервирования путей в Интернет через второй маршрутизатор (роутер)
- $\bullet$  Работа с несколькими Wi-Fi точками доступа посредством резервирования (основная и резервная).

Ретранслятор работает в автоматическом режиме - после загрузки данных с сервера выполняет ретрансляцию данных от разрешенных беспроводных контроллеров по компьютерной сети, к контроллеру Gate-IC-Lock.

Коммуникатор ретранслятора работает в режиме **нотификации**, то есть при наличии данных инициируется их передача к контроллеру Gate-IC-Lock.

При работе в компьютерной сети ретранслятор обеспечивает защиту от несанкционированного вмешательства благодаря криптостойкости (шифрование пакета данных с использованием 256-битного ключа) и имитостойкости (контроль уникального серийного номера устройства), а также контролю канала связи посредством периодических тестовых сигналов от устройства.

#### <span id="page-14-1"></span>**Беспроводная компьютерная сеть (Wi-Fi)**

Ретранслятор может работать в беспроводных компьютерных сетях стандартов IEEE 802.11b/g/n (частоте 2.4ГГц., шифрование WEP (Open), WPA, WPA2).

Для резервирования данного канала связи прибор поддерживает работу с несколькими Wi-Fi точками доступа (основная и резервная).

При настройке Wi-Fi коммуникатора ретранслятора следует выполнить:

- Настройку параметров Wi-Fi (для каждой из используемых точек доступа):
	- o Имя сети SSID
	- o Ключ доступа (пароль)
	- o Режим шифрования
- Настройку сетевых параметров контроллера (при использовании DHCP не задаются):
	- o IP адрес
	- o Маска подсети
	- o IP адрес шлюза (роутера) интернет 1 (необязательно в локальной сети)
	- o IP адрес шлюза (роутера) в интернет 2 (необязательно)
- IP адрес DNS сервера 1 (если используется передача данных на  $\circ$ доменное имя)
- IP адрес DNS сервера 2 (необязательно, если используется  $\circ$ передача данных на доменное имя)
- Настройку коммуникации с контроллером Gate-IC-Lock:
	- IP или DNS адрес контроллера Gate-IC-Lock  $\circ$
	- Порты доступа (порт чтения и порт записи)  $\circ$
	- Частота проверки канала связи (отправки тестового сигнала)  $\circ$

## <span id="page-15-0"></span>Порядок программирования ретранслятора

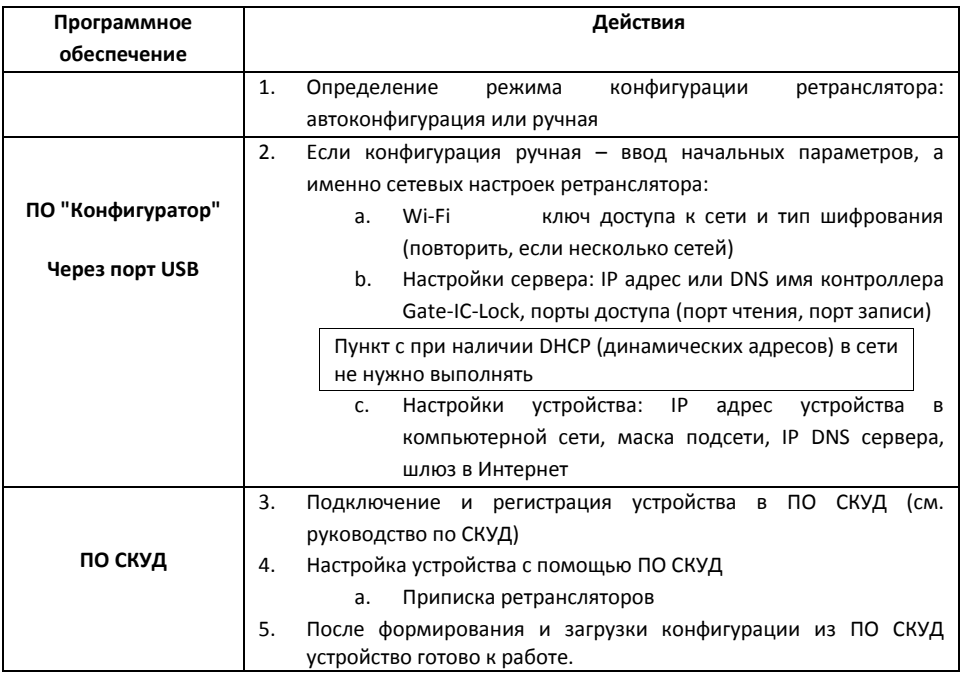

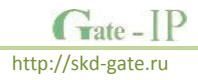

## <span id="page-16-0"></span>**Сервисное обслуживание**

#### <span id="page-16-1"></span>**Сброс в заводские установки**

Для возврата ретранслятора к заводским установкам следует выполнить следующие действия:

- 1. Обесточьте прибор;
- 2. Нажмите и удерживайте кнопку BUT;
- 3. Подайте питание;
- 4. Подождите 10 секунд, пока не загорится светодиод LED красным, и затем отпустите кнопку BUT;
- 5. Светодиод LED 6 раз вспыхнет красным процесс возврата к заводским установкам завершен.

#### <span id="page-16-2"></span>**Переход в режим программирования**

Для перевода ретранслятора в режим программирования достаточно подключить его USB кабелем к компьютеру.

Далее выполните настройку прибора с помощью программного обеспечения "Конфигуратор".

#### <span id="page-16-3"></span>**Замена микропрограммы устройства**

- 1. Подключите USB кабель сначала к компьютеру, а затем к контроллеру;
- 2. С помощью специального программного обеспечения выполните замену микропрограммы ретранслятора;
- 3. После загрузки ПО в прибор ОБЯЗАТЕЛЬНО подождите 25-30 секунд.

## <span id="page-16-4"></span>**Заводские настройки**

Wi-Fi не настроен, DHCP включён (не установлен IP ретранслятора), адрес контроллера Gate-IC-Lock не указан (автоконфигурация разрешена).

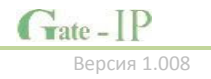

#### **18**

## <span id="page-17-0"></span>**Техническое обслуживание и ремонт**

Гарантийное и послегарантийное обслуживание ретрансляторов Gate-Hub выполняется лицами или организациями, получившими на это полномочия от производителя.

## <span id="page-17-1"></span>**Хранение**

- Приборы должны храниться в условиях 2 ГОСТ 15150 при отсутствии в воздухе кислотных, щелочных и других активных примесей.
- Хранение приборов без тары не допускается.
- Хранение запакованных в индивидуальную или транспортную тару приборов на складах допускается при укладке в штабель без прокладок между ними. Количество рядов в штабеле — не больше шести.
- Срок хранения приборов не более шести месяцев с момента изготовления.
- В складских помещениях должны быть обеспечены температура воздуха от 5 до 50°С, относительная влажность до 80 %, отсутствие в воздухе кислотных и щелочных и других активных примесей.

## <span id="page-17-2"></span>**Транспортирование**

- Упакованные приборы допускается транспортировать в условиях 5 ГОСТ 15150 в диапазоне температур от минус 50 до плюс 50 °С, при защите от прямого действия атмосферных осадков и механических повреждений.
- Упакованные в индивидуальную или транспортную тару приборы могут транспортироваться всеми видами закрытых транспортных средств в соответствии со следующими документами:
- "Правила перевозок грузов автомобильным транспортом" 2 изд., М., "Транспорт", 1983
- "Правила перевозки грузов", М., "Транспорт", 1983
- "Технические условия погрузки и крепления грузов", М., "Транспорт", 1990

## <span id="page-17-3"></span>**Маркировка**

На приборе нанесена маркировка, содержащая:

- название, условное обозначение и вариант исполнения;
- порядковый номер;
- вид питания;
- обозначение соединителей;
- "Знак соответствия" для приборов, имеющих сертификат соответствия.

На индивидуальной таре наклеена этикетка, на которой обозначены:

- товарный знак производителя;
- название и условное обозначение прибора;

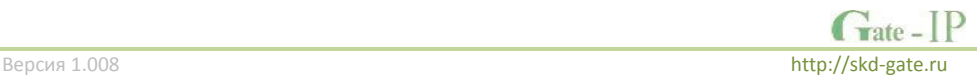

- масса прибора;
- дата изготовления.

На транспортной таре нанесена маркировка:

- товарный знак производителя;
- название и условное обозначение прибора;
- манипуляционные знаки 1, 3, 5, 11, 19 по ГОСТ 14192.

## <span id="page-18-0"></span>**Комплектность поставки**

В комплект поставки входит:

- Ретранслятор 1 шт.;
- Паспорт и инструкция по эксплуатации  $-1 \text{ m}$ ;
- $\bullet$  Упаковка  $\qquad \bullet$  1 шт.

## <span id="page-18-1"></span>**Гарантийные обязательства**

Производитель гарантирует соответствие изделия Ретранслятор Gate-Hub-WiFi требованиям безопасности и электромагнитной совместимости при соблюдении Покупателем правил транспортирования, хранения, монтажа и эксплуатации изделия. В течение гарантийного срока производится бесплатный ремонт изделия в мастерской Производителя или в сертифицированных сервисных центрах Производителя. Производитель оставляет за собой право отремонтировать неисправное изделие или заменить его аналогичным исправным. Срок ремонта определяется Производителем при сдаче изделия в ремонт.

Кроме гарантий, указанных выше, Производитель не предоставляет никаких других гарантий относительно совместимости данного изделия с программным обеспечением или с изделиями, произведёнными другими изготовителями, а также гарантий годности изделия для целей, не предусмотренных эксплуатационной документацией на данное изделие. Гарантией не предусматриваются претензии относительно технических параметров изделия, если они соответствуют указанным Производителем. Данное изделие относится к технически сложным товарам, поэтому Производитель не принимает обратно исправное изделие, если оно по каким-либо причинам не подошло Покупателю. Если в результате проведённой Производителем экспертизы рекламационного изделия дефекты не обнаружатся, и изделие будет признано исправным, то на Покупателя ложится обязанность оплаты расходов Производителя на экспертизу.

## *Сроки гарантийных обязательств*

Гарантийный срок эксплуатации изделия составляет 12 месяцев с даты продажи, если иное не оговорено в договоре с Покупателем на поставку изделия.

#### *Ответственность по гарантии*

В максимальной степени, допустимой действующим законодательством, Производитель не несет ответственности ни за какие прямые или косвенные убытки Покупателя, включая убытки от потерь прибыли и информации, убытки от простоя,

 $\int \frac{1}{\pi}$  afe –

упущенную выгоду и другие убытки, связанные с использованием или невозможностью использования изделий и программного обеспечения, в том числе из-за возможных ошибок и сбоев в работе программного обеспечения.

#### Условия предоставления гарантийных обязательств

Гарантия действительна на территории Российской Федерации.

Гарантийные обязательства поставщика не смогут быть исполнены, если Клиент не предоставит при обращении к поставщику или уполномоченному сервисному центру неисправное оборудование, а так же гарантийный талон без каких-либо исправлений с наименованием модели оборудования, серийным номером, датой продажи и печатью изготовителя.

Гарантия не распространяется на изделия, имеющие механические повреждения корпуса, следы постороннего вмешательства или ремонта, а также имеющие повреждения и неисправности, вызванные действием непреодолимой силы (стихийных бедствий, вандализма и т.д.) или сторонних обстоятельств (скачков напряжения электропитания, электрических разрядов, попадания внутрь жидкостей, инородных предметов и т.д.).

Производитель имеет право вносить в конструкцию изделия изменения, не влияющие на основные технические характеристики и надежность изделия.

# Гарантийный талон ретранслятора Gate-Hub-WiFi

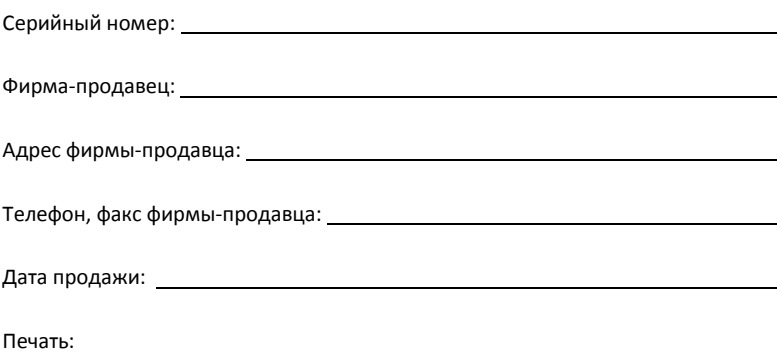

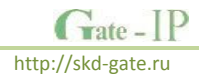